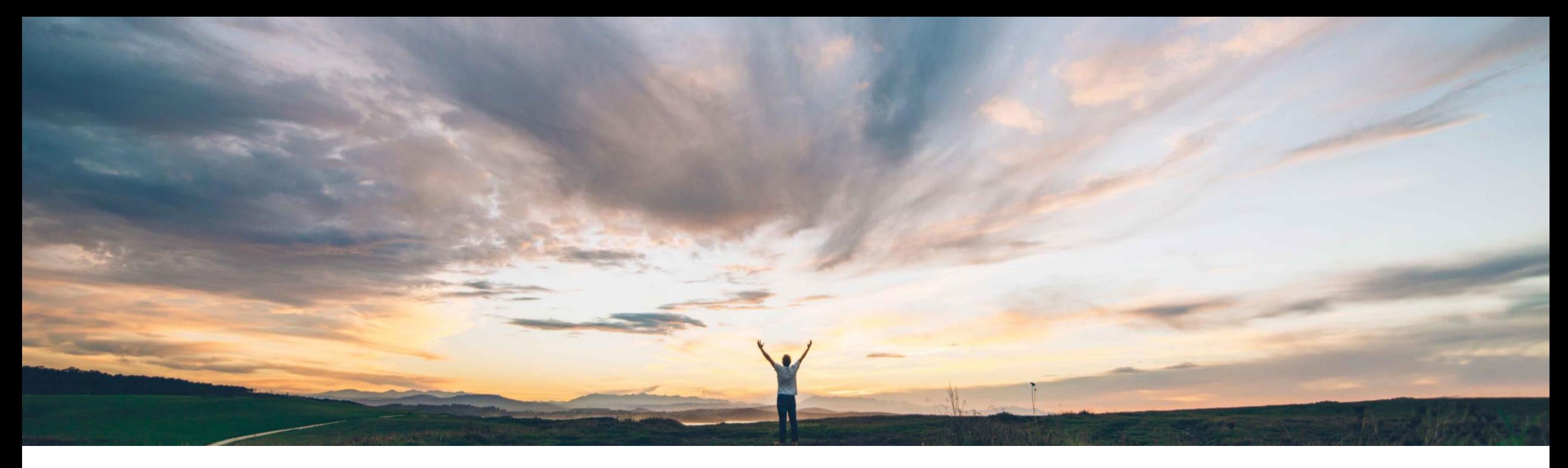

**SAP Ariba** 

# **Feature at a Glance**

**Dynamic filtering of Custom Form fields based on predefined relationships between fields**

Sean McGann, SAP Ariba Target GA: February, 2020

CONFIDENTIAL

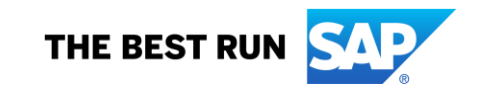

## Introducing: **Dynamic filtering of custom form fields based on predefined relationships between fields**

### **Customer challenge**

Previously, customers were only able to define relationships (filtering) between fields in Ariba Buying and Invoicing. There was no such functionality that existed in custom forms.

### **Meet that challenge with SAP Ariba**

Upon release, this feature will allow customers to define relationships between fields in custom forms in SAP Ariba Guided Buying and Buying and Invoicing.

### **Experience key benefits**

**Ease of implementation** 

This feature provides an administrator with the capability to drive:

**Geographic relevance** Global

High-Touch

- Faster data collection
- More accurate data collection
- An easier end user experience

### **Solution area**

- SAP Ariba Buying
- SAP Ariba Buying and Invoicing
- SAP Ariba Invoice Management
- SAP Ariba Buying, with guided buying capability
- SAP Ariba Buying and Invoicing, with guided buying capability

### **Implementation information**

This feature is automatically on for all customers with the applicable solutions but requires **customer configuration**.

### **Prerequisites and Limitations**

- Only members of the Custom Form Designer group can design and publish forms.
- Members of the Custom Form Administrator group can activate and deactivate forms.
- For Out-of-the-box filtering, predefined relationships between standard master data fields must exist.
- For Custom filtering, custom relationships between standard or custom master data fields must exist or be configured.
- Dynamic filtering works with single selection of values only, and not with multiple selections.

### Introducing: **Dynamic filtering of custom form fields based on predefined relationships between fields**

#### **Detailed feature information**

This feature enables custom form designers to set up dynamic filtering of a field based on predefined relationships that exist between two fields. With this feature enabled, if there is a relationship between two fields, it can be used to configure the filtering of values in one of the fields based on user selection in the other field. These relationships will filter data in one field based on the selection in another field. Dynamic filtering can be set up between:

- Two standard master data fields
- Between two custom master data (flex master data that SAP Ariba configures for you) fields
- Between a standard master data field and a custom master data field

## Introducing: **Dynamic filtering of custom form fields based on predefined relationships between fields**

#### **Detailed feature information**

In the form designer page, you will see a Dynamic filtering option in the Advanced settings section.

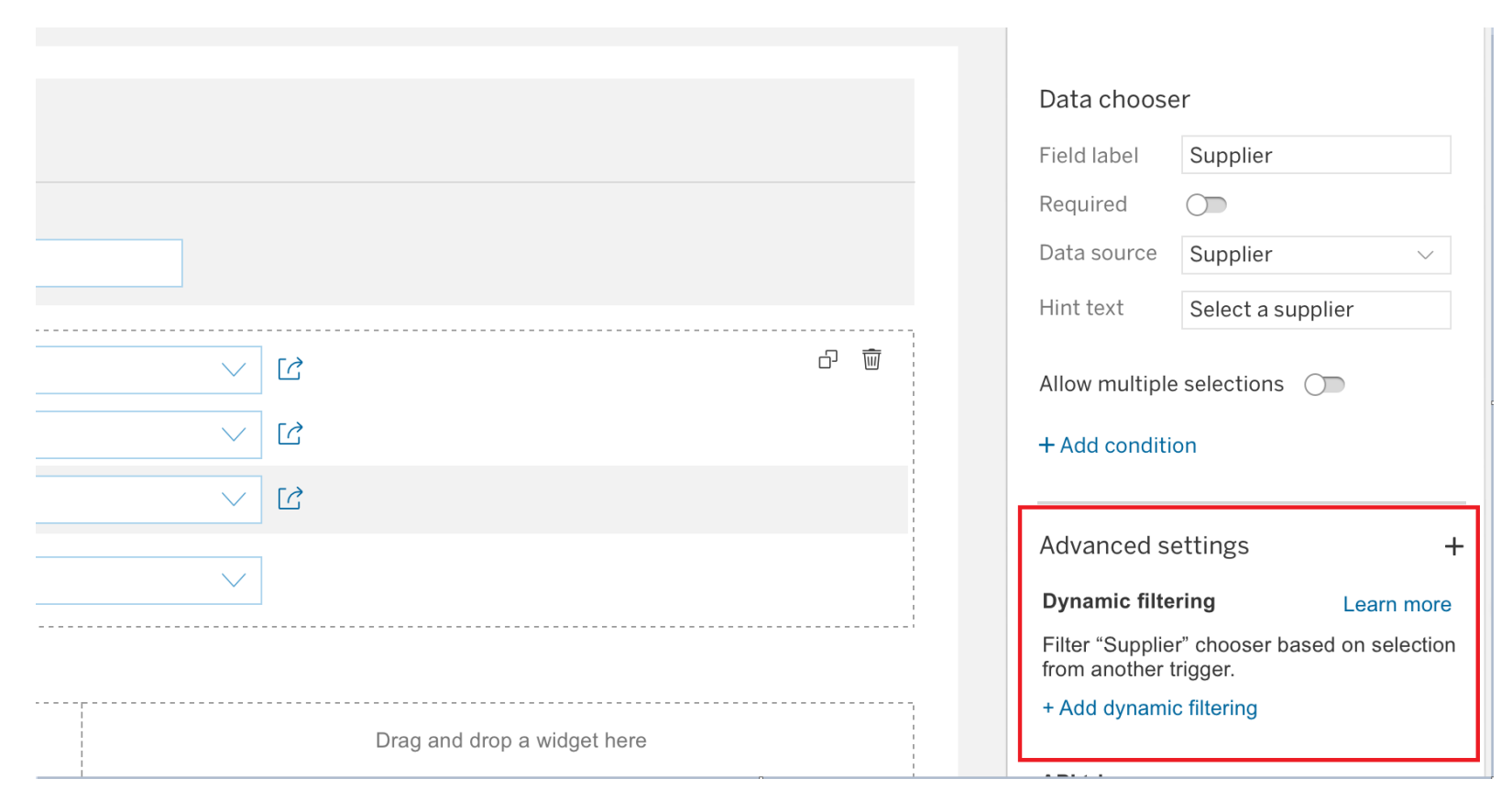

### Introducing: **Dynamic filtering of custom form fields based on predefined relationships between fields**

#### **Detailed feature information**

After clicking "Add dynamic filtering" you can choose "Out of the box filtering" or "Custom filtering"

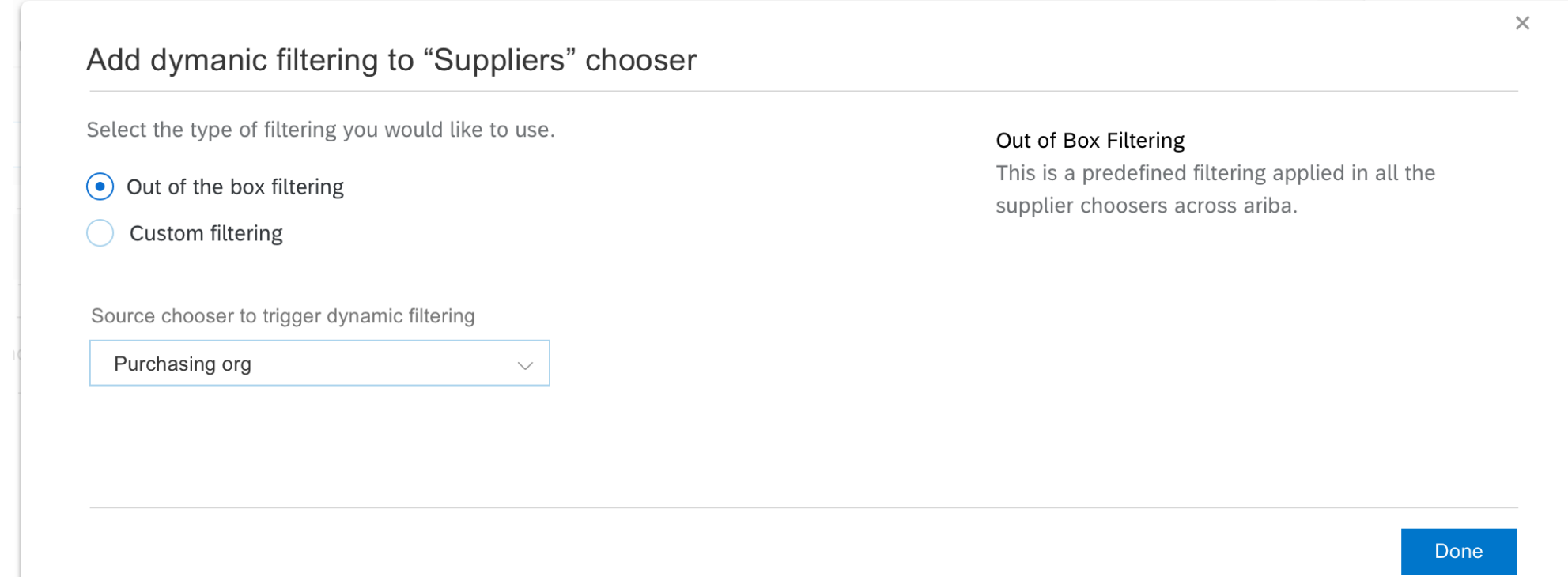

### Introducing: **Dynamic filtering of custom form fields based on predefined relationships between fields**

#### **Detailed feature information**

If you define custom filtering, you will need to choose the source chooser that will trigger the filtering and select the custom field relationship to be used for filtering.

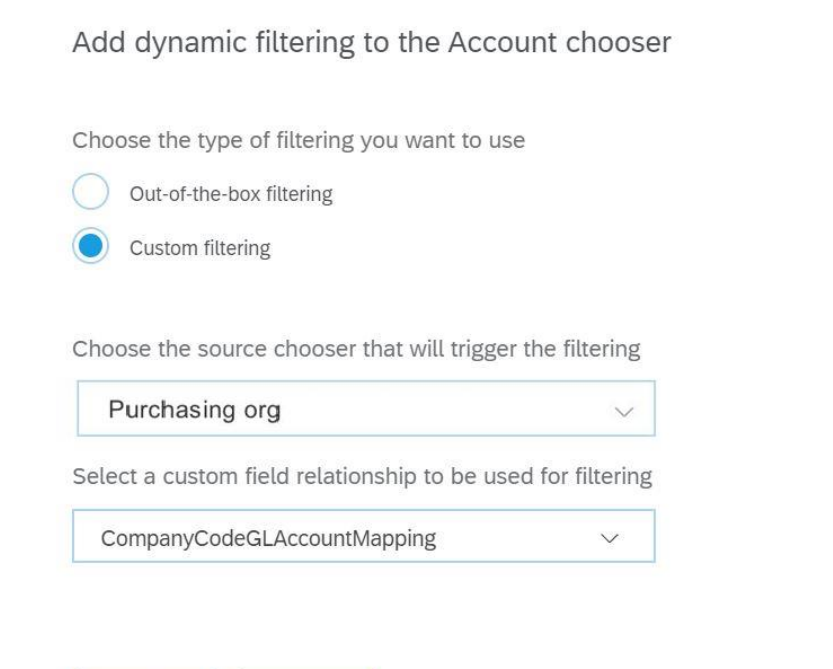

#### Cancel Done

#### Custom filtering:

This type of filtering uses custom relationships between entities or fields that can be defined using customization in SAP Ariba solutions. A custom relationship between two fields is created by SAP Ariba Customer Support based on requests from customers. This custom relationship is given a distinct name, which is used to refer to it. After the custom relationship is created, customers can create valid combinations of values in the two fields, by mapping the values in one field to the values in the other, in the RelationEntry.csv file and importing it into their SAP Ariba solution using the Import Relation Entries task.

This type of filtering uses custom relationships between entities or fields that can be defined using customization in SAP Ariba solutions. A custom relationship between two fields is created by SAP Ariba Customer Support based on requests from customers. This custom relationship is given a distinct name, which is used to refer to it. After the custom relationship is created, customers can create valid combinations of values in the two fields, by mapping the values in one field to the values in the other, in the RelationEntry.csv file and importing it into their SAP Ariba solution using the Import Relation Entries task.